### **Direction de la Technologie Marine et des Systèmes d'Informations**

Auteurs: Michèle FICHAUT Françoise LE HINGRAT Vanessa TOSELLO

**dame** 

09 juillet 2018 SISMER - R.INT.IDM/SISMER-SIS05-121

# **DONNEES ADCP DE LA THALASSA**

## **Année 2006**

Données ADCP de coque RDI NB 75

## **SOMMAIRE**

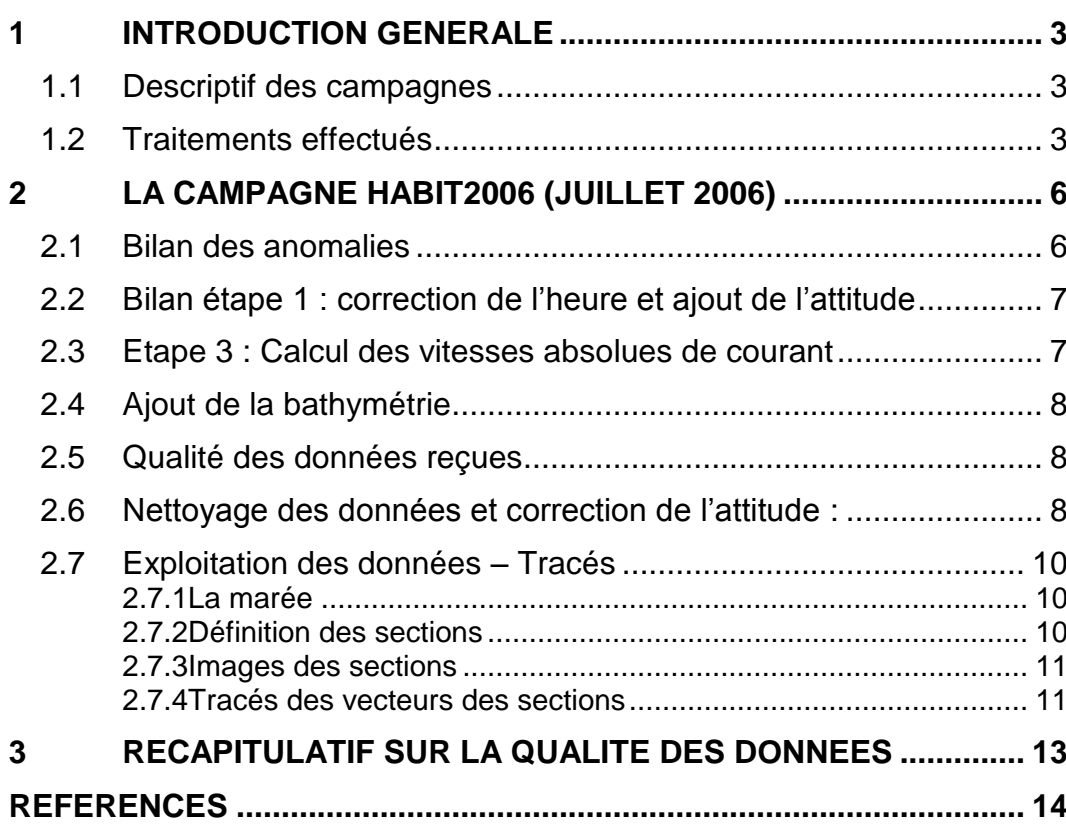

#### <span id="page-2-0"></span>**1 Introduction générale**

Ce document présente le traitement des données ADCP de coque, RDI-NB75 du navire Océanographique la THALASSA pour les campagnes qui se sont déroulées en 2006.

Le traitement des données a été réalisé avec le logiciel CASCADE de traitement de données d'ADCP de coque, développé sous MATLAB par le LPO (Kermabon et Gaillard, 2001).

#### <span id="page-2-1"></span>*1.1 Descriptif des campagnes*

Les mesures d'ADCP sont faites selon la procédure mise en place par le groupe de travail ADCP (IFREMER-GENAVIR).

La durée des missions est présentée, pour chaque campagne, dans le tableau ci-dessous :

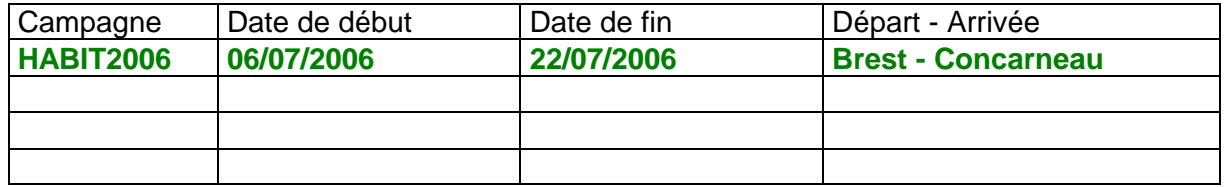

#### **Tableau 1 - Caractéristiques des campagnes traitées dans ce rapport**

La configuration de l'ADCP NB 75 durant les différentes campagnes est donnée dans le tableau 2.

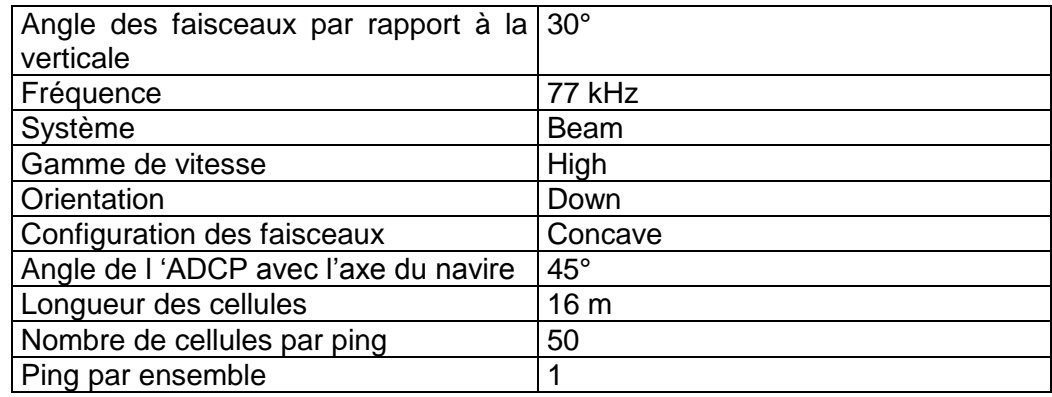

**Tableau 2 - Configuration de l'ADCP NB 75 sur la Thalassa**

#### <span id="page-2-2"></span>*1.2 Traitements effectués*

Les traitements ont été réalisés avec la version 5.3 du logiciel CASCADE. Un traitement se décompose en deux grandes phases : La partie Traitement et la partie Exploitation.

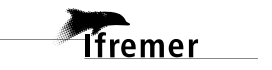

La partie **Traitement** se décompose en trois étapes principales:

- 1. Création des fichiers NetCDF 'bruts'. Les fichiers de données ADCP RDI de type xxn.yyy et xxr.yyy sont décodés et convertis respectivement en fichiers xxn.nc et xxr.nc. L'heure ADCP qui date les ensembles (julian day adcp) est corrigée (julian day). Les données d'attitude externe sont ensuite ajoutées.
- 2. Création des fichiers 'processed' (conversion des données en coordonnées terrestres, filtrage, moyenne)
- 3. Calcul des vitesses absolues (création de fichiers NetCDF campagne)

Au cours l'étape 2, les données faisceaux recueillies pour chaque ensemble sont transformées en coordonnées géographiques. Afin d'améliorer le rapport signal/bruit, un profil moyen sur un nombre d'ensembles fixe est calculé.

Les constantes de traitement de l'étape 2 ont été laissées à leur valeur par défaut (tableau 3)

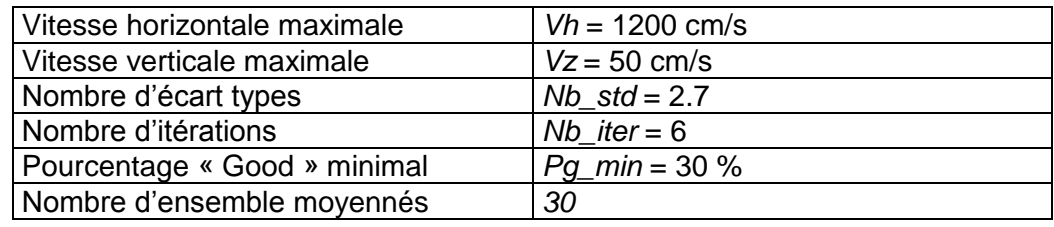

**Tableau 3 - Critères appliqués avant le moyennage des ensembles. Les données ne satisfaisant pas ces critères sont éliminées.**

Un premier nettoyage est effectué avant le calcul de la moyenne : les données correspondant à des vitesses horizontales (>*Vh*) et verticales (>*Vz*) trop fortes sont éliminées. L'écart type par niveau est calculé sur les ensembles à moyenner, les valeurs en dehors de *Nb\_std* écart type sont éliminées. Le processus est répété *Nb\_iter* fois. Enfin, ne sont gardées que les moyennes résultant d'au moins *Pg\_min* % des ensembles moyennés.

La partie **Exploitation** consiste au nettoyage des données, au contrôle qualité, à la création des profils de sections et à la création des vecteurs.

Au cours de la partie 'exploitation', un contrôle qualité automatique des données est effectué, les données contenues dans le fichier campagne sont affectées d'un indicateur de qualité qui a les valeurs suivantes :

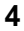

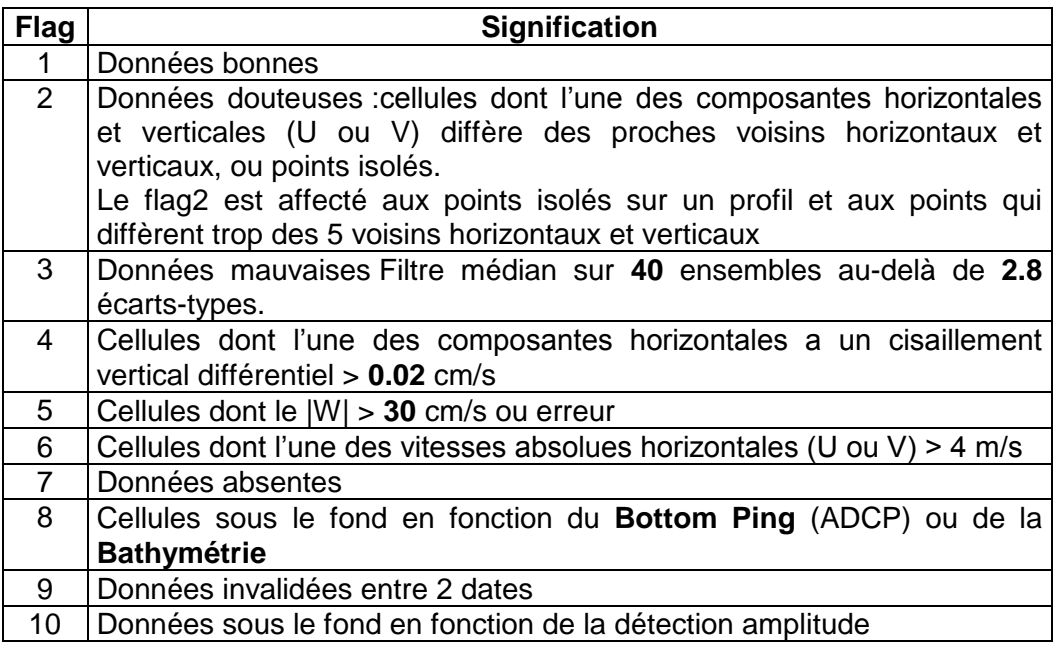

**Tableau 4 – Valeurs des flags qualité ( les valeurs en gras peuvent être modifiées par l'utilisateur)**

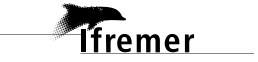

#### HABIT2006\_0\_osite

<span id="page-5-0"></span>**2 La campagne HABIT2006 (Juillet 2006)**

entre Brest (France) et Concarneau (France)

Le trajet du navire de la campagne est :

La campagne HABIT2006 s'est déroulée du 6 au 22 juillet 2006 en Atlantique

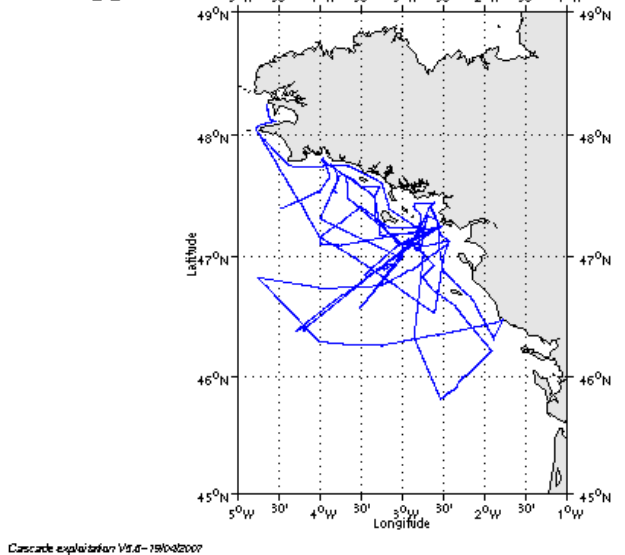

**Figure 1– Route du navire entre Brest et Concarneau**

Pendant le trajet, les mesures d'ADCP n'ont pas été fournies en continu, les périodes d'arrêt des mesures sont les suivantes :

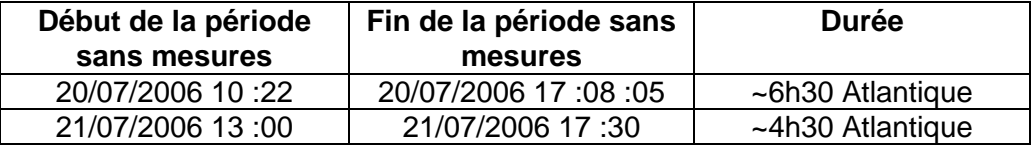

**Tableau 5– Date et durée des périodes sans mesures**

#### <span id="page-5-1"></span>*2.1 Bilan des anomalies*

- GENAVIR nous a fourni des fichiers de navigation dont les lignes CADCP sont entrecoupées par des lignes ENSEMBLES. Pour ne pas perdre de données au moment du traitement nous devons passer un programme qui corrige ces lignes erronées.

- Seules les données de l'ADCP RDI-BB150 du navire THALASSA étaient disponibles. C'est donc le traitement des données ADCP RDI-BB150 qui se seront présentés pour cette campagne.

- Après nettoyage, 80% des données ont été flaguées à 8 (données sous le

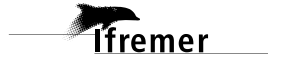

fond). Il semble donc que la bathymétrie (GEBCO) n'est pas correcte dans cette zone.

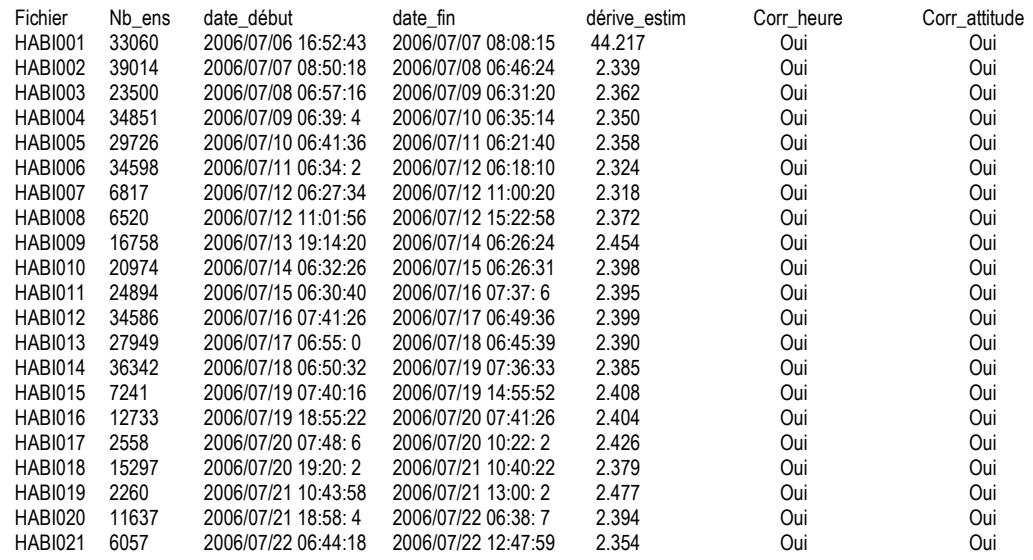

#### <span id="page-6-0"></span>*2.2 Bilan étape 1 : correction de l'heure et ajout de l'attitude*

**Tableau 6-Etat d'avancement pour les fichiers** 

**Remarque : 2 polynômes** (de degré 1) ont été calculés pour représenter au mieux la distribution des points représentant la dérive de l'horloge interne de l'ADCP (polynôme 1 : fichier 1, polynôme 2 : fichiers 2 à 21 ).

#### <span id="page-6-1"></span>*2.3 Etape 3 : Calcul des vitesses absolues de courant*

A l'issue de cette étape, un fichier campagne est constitué :

=> **HABIT2006\_0.nc** calculé avec les valeurs par défaut de corrections d'angle et d'amplitude (0,1,0).

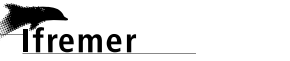

#### <span id="page-7-0"></span>*2.4 Ajout de la bathymétrie*

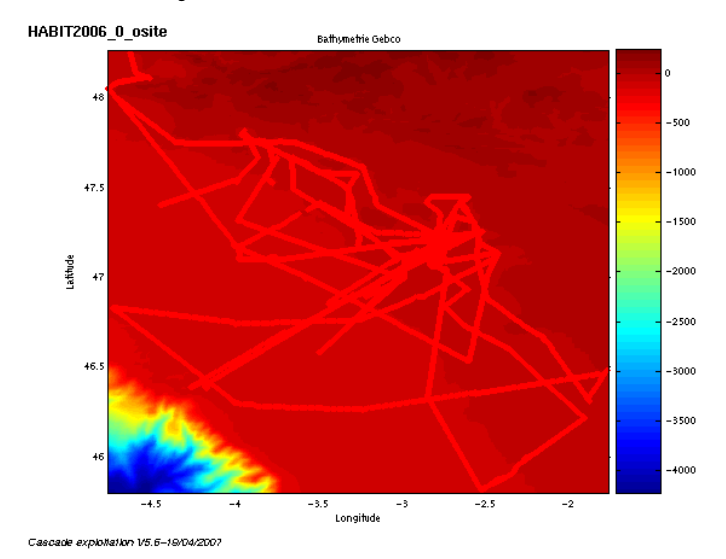

**Figure 2 – Bathymétrie GEBCO sur le trajet**

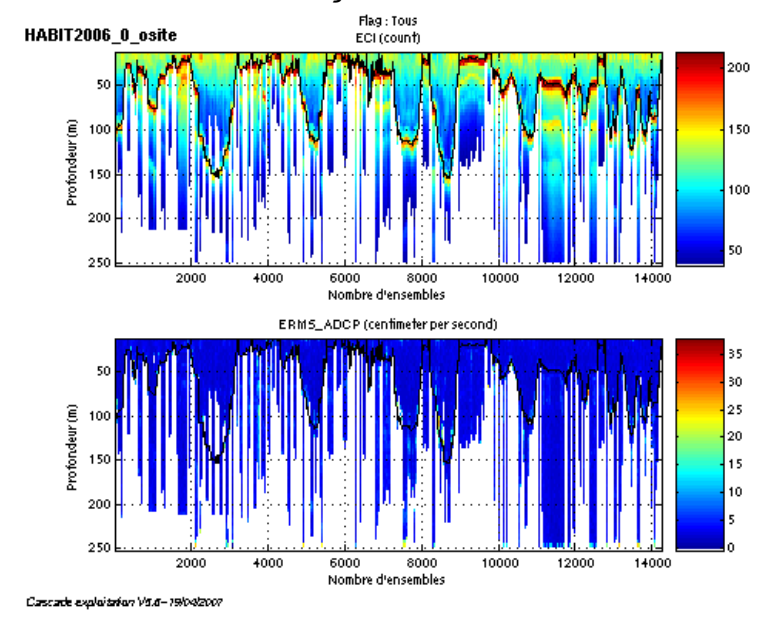

#### <span id="page-7-1"></span>*2.5 Qualité des données reçues*

**Figure 3- Haut : Intensité rétro-diffusée – Bas : Erreur RMS**

Sur cette figure, on constate que le fond de l'océan est détecté par le signal ADCP (max d'intensité de l'écho réfléchi).

#### <span id="page-7-2"></span>*2.6 Nettoyage des données et correction de l'attitude :*

L'exploitation des données est basée sur les valeurs suivantes :

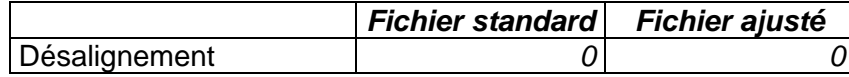

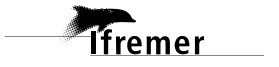

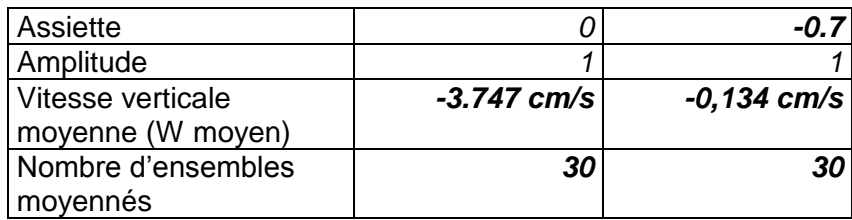

Le W moyen n'étant pas satisfaisant (pas proche de 0), un ajustement de l'assiette est nécessaire (voir colonne fichier ajusté).

Les informations sur les composantes parallèle et orthogonale à la vitesse du navire sont :

|                        | Composante<br>parallèle | Composante<br>orthogonale |
|------------------------|-------------------------|---------------------------|
| Corrélation Min        | $-0.210$                | $-0.209$                  |
| <b>Corrélation Max</b> | $-0.065$                | $-0.063$                  |

**Tableau 7 – Composantes parallèle et orthogonale**

Lors du nettoyage des données, les flags attribués sont les suivants :

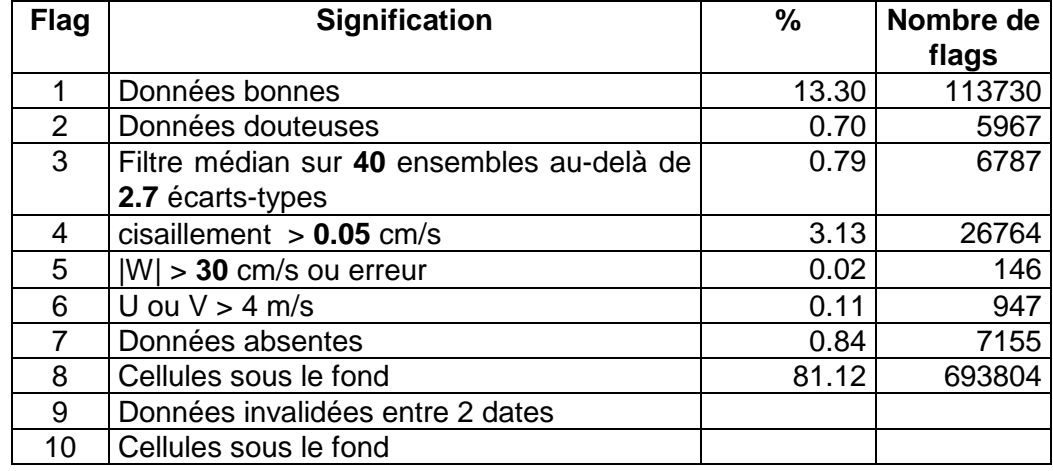

#### **Tableau 8 – Types et pourcentage de flags attribués aux données**

80% des données ont été flaguées à 8 (données sous le fond). Il semble donc que la bathymétrie (GEBCO) n'est pas correcte dans cette zone.

Ce qui correspond au graphique de la figure suivante :

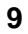

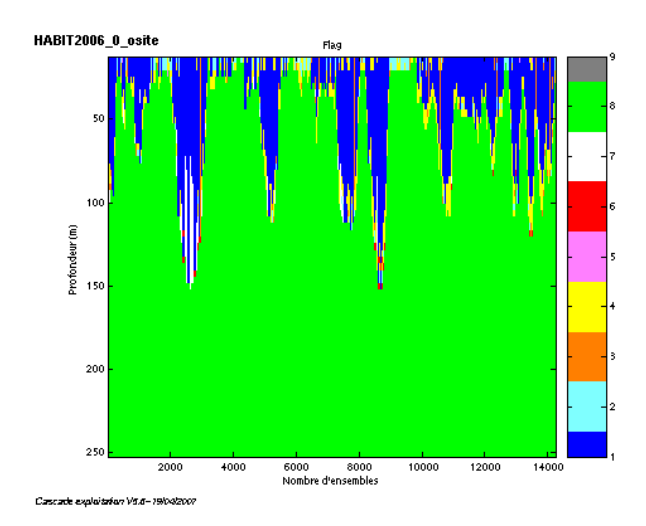

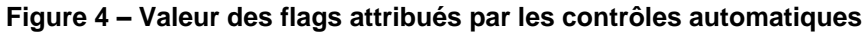

### <span id="page-9-0"></span>*2.7 Exploitation des données – Tracés*

#### <span id="page-9-1"></span>**2.7.1 La marée**

Les composantes de la marée ont été prises en compte lors du calcul des vitesses du courant.

#### <span id="page-9-2"></span>**2.7.2 Définition des sections**

Au cours de la campagne, 1 section a été définie :

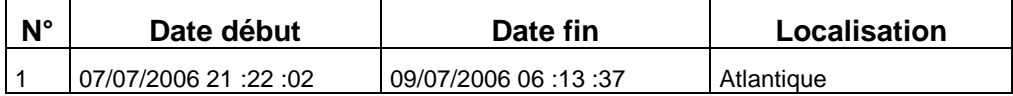

#### **Tableau 9– Date et localisation des sections**

La carte des sections est la suivante :

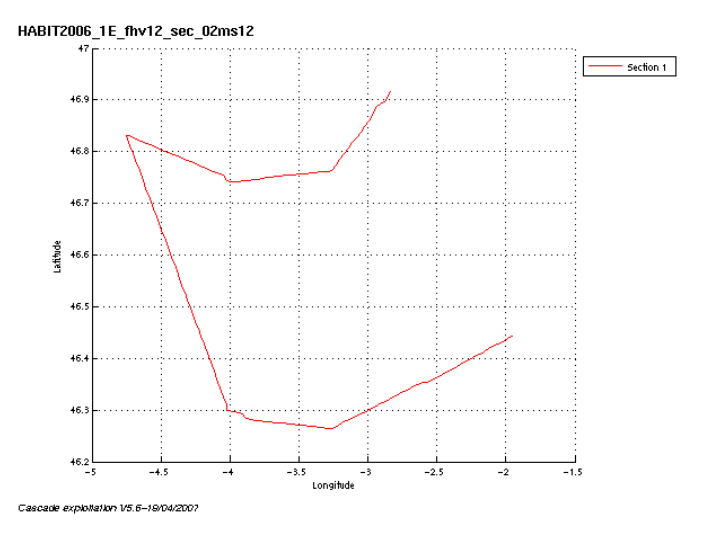

**Figure 5 – Carte des sections**

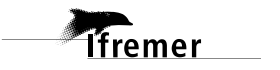

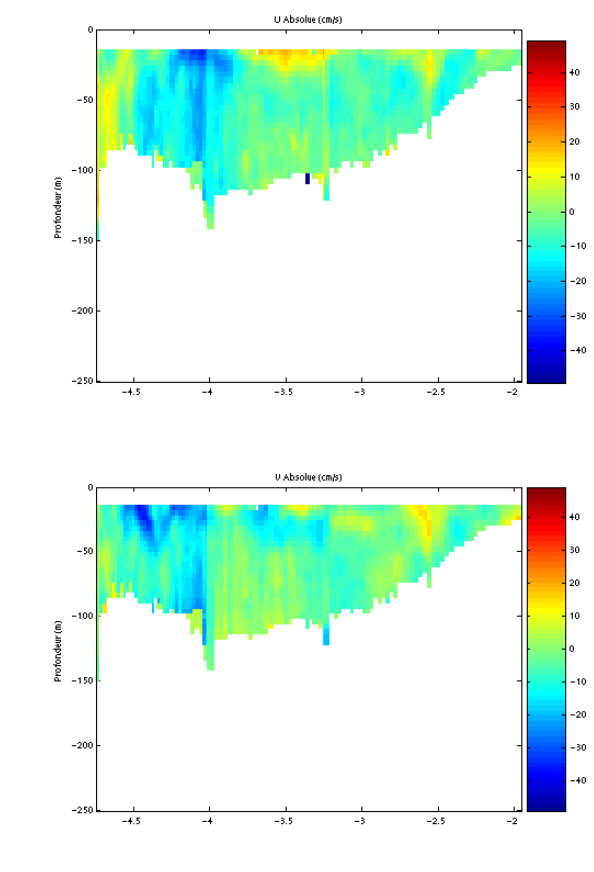

#### <span id="page-10-0"></span>**2.7.3 Images des sections**

**Figure 6– Composantes du courant – section 1 (Atlantique)**

#### <span id="page-10-1"></span>**2.7.4 Tracés des vecteurs des sections**

Cascade exploitation V5.6-19/04/2007

Les tracés de vecteurs sont réalisés avec une distance entre chaque point égale à 2 kms. Un niveau de profondeur (de 0 à 50 m) est représenté.

Pour la section concernée, le facteur d'échelle est de 0.3 et 1 point sur 1 est tracé.

#### HABIT2006\_1E\_fhv12\_sec\_02ms12

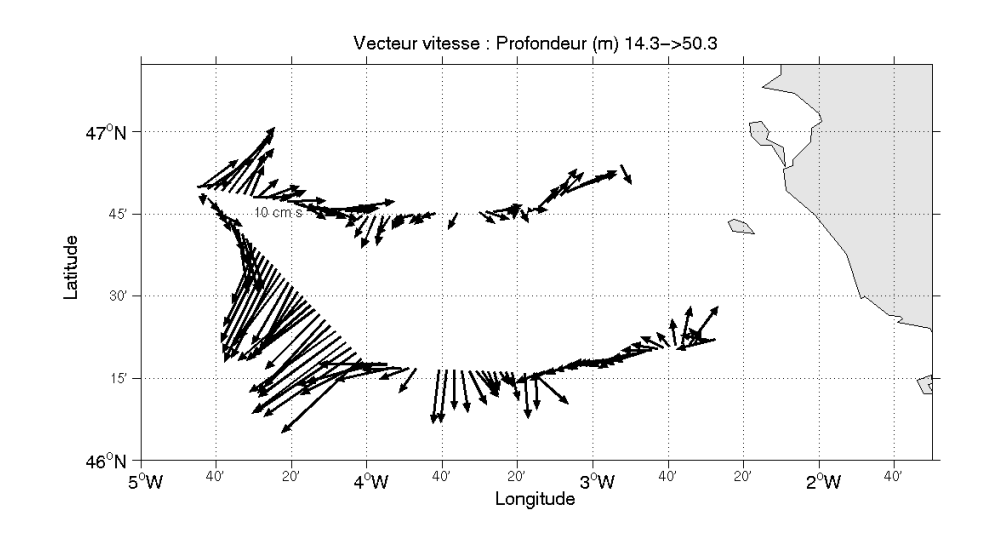

Cascade exploitation V5,6-19/04/2007

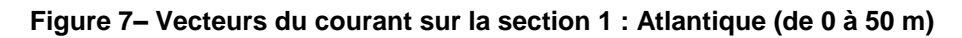

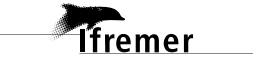

**12**

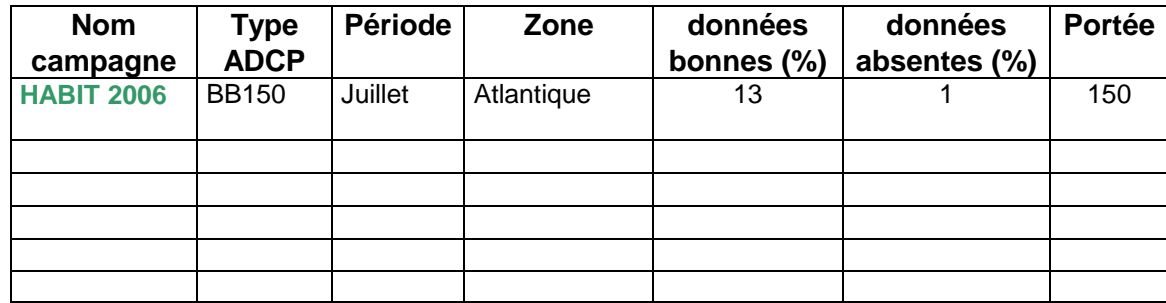

## <span id="page-12-0"></span>**3 Récapitulatif sur la qualité des données**

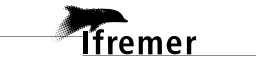

#### <span id="page-13-0"></span>**Références**

- Kermabon, C. et F. Gaillard, Janvier 2001 : CASCADE : logiciel de traitement des données ADCP de coque. Documentation maintenance utilisateur (LPO-IFREMER).

- Michèle Fichaut, Françoise Le Hingrat - Janvier 2004 : Manuel d'exploitation des données d'ADCP de coque. Rapport interne SISMER (Référence : SIS-04-010).

- Y. Izenic, C. Kermabon, F. Gaillard, P. Lherminier – Février 2005 : Cascade 5.3 Logiciel de traitement et d'analyse des mesures ADCP de Coque – Documentation utilisateur et maintenance de la partie « exploitation des données ».

-Michèle Fichaut, Françoise Le Hingrat – Juin 2005 : Cascade 5.3 : Manuel d'exploitation des données d'ADCP de coque – Documentation utilisateur SISMER de la partie « exploitation des données » - Rapport interne SISMER (Référence : SIS-04-010).

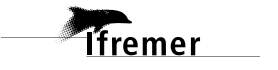